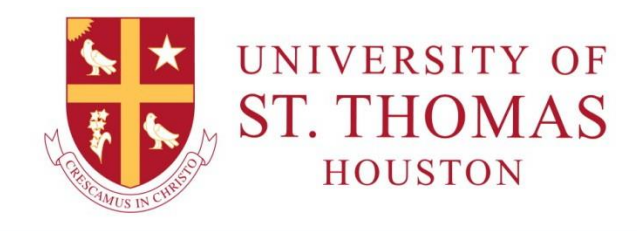

# **FACULTY CENTER**

## **Log into MYSTTHOM**

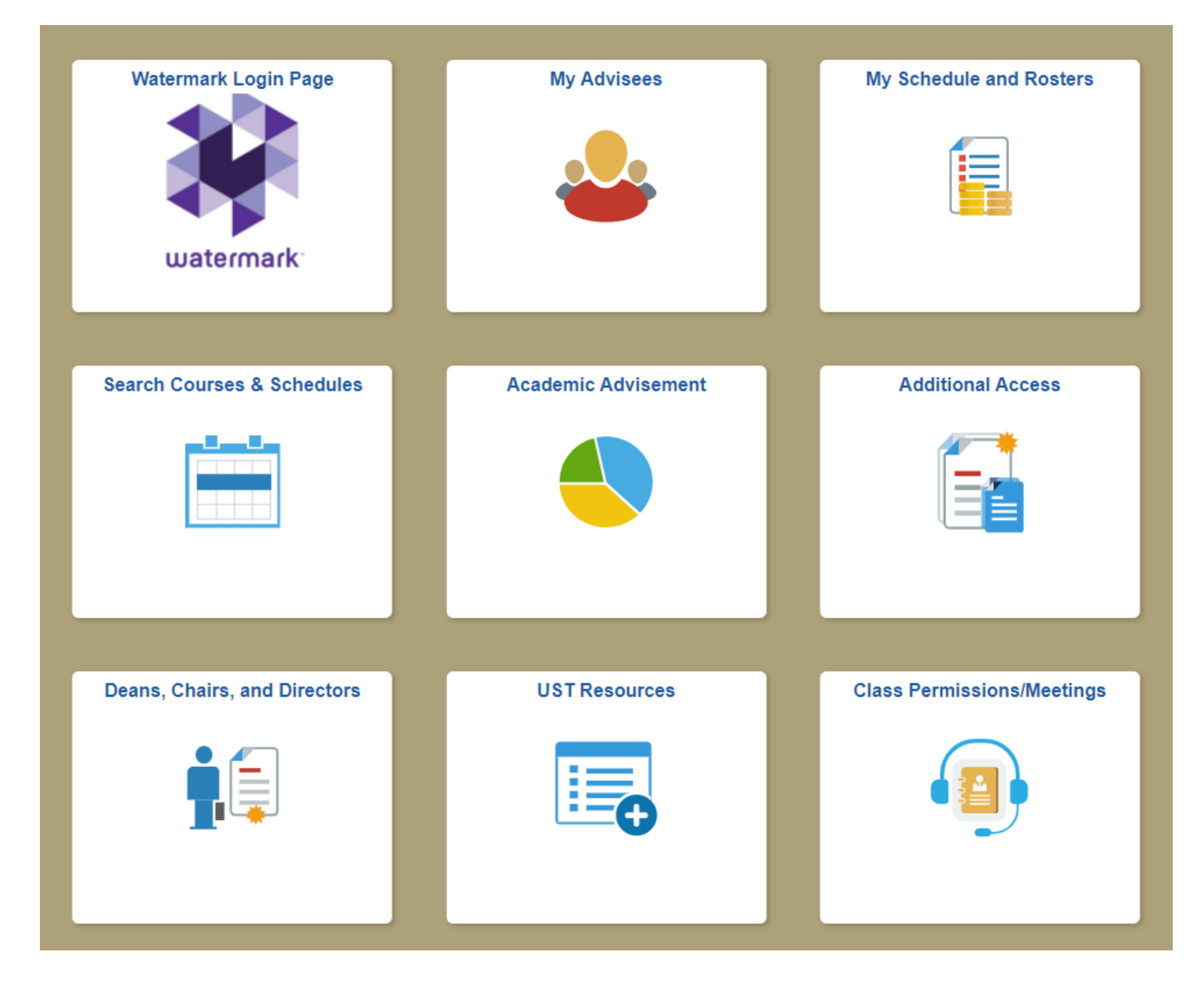

### **Click a tile to view information or perform a task.**

*Please note: Access to tiles and/or options behind a tile will depend on your permissions.*

#### **Watermark Login Page**

This tile redirects you to log into the Watermark site for access to EvaluationKit, Digital Measures, and Planning & Study features.

#### **My Advisees**

View a list of your assigned advisees with photos, ID, email address and advising notes.

#### **My Schedule and Rosters**

View your current course schedule. Access your Attendance Roster, Blackboard, Class Roster, and Grade Roster.

#### **Search Courses and Schedules**

View schedule of assigned classes for the semester.

#### **Academic Advisement**

View details regarding each of your advisees.

#### **Additional Access**

View class rosters, rosters by instructor, student transfer credit, student contact information, student major/minor requests, and other student information.

#### **Deans, Chairs, and Directors**

View grade rosters and enrollment appointments.

#### **UST Resources**

View employee documents and forms, student documents and forms, shared governance, and internal reports.

#### **Class Permissions/Meetings**

Schedule class meetings and view/assign class permissions (add/drop).